# **Application: gvSIG desktop - gvSIG bugs #316**

## **Error in the addons installer with the Installation from URL option**

02/14/2012 10:51 AM - Cesar Ordiñana

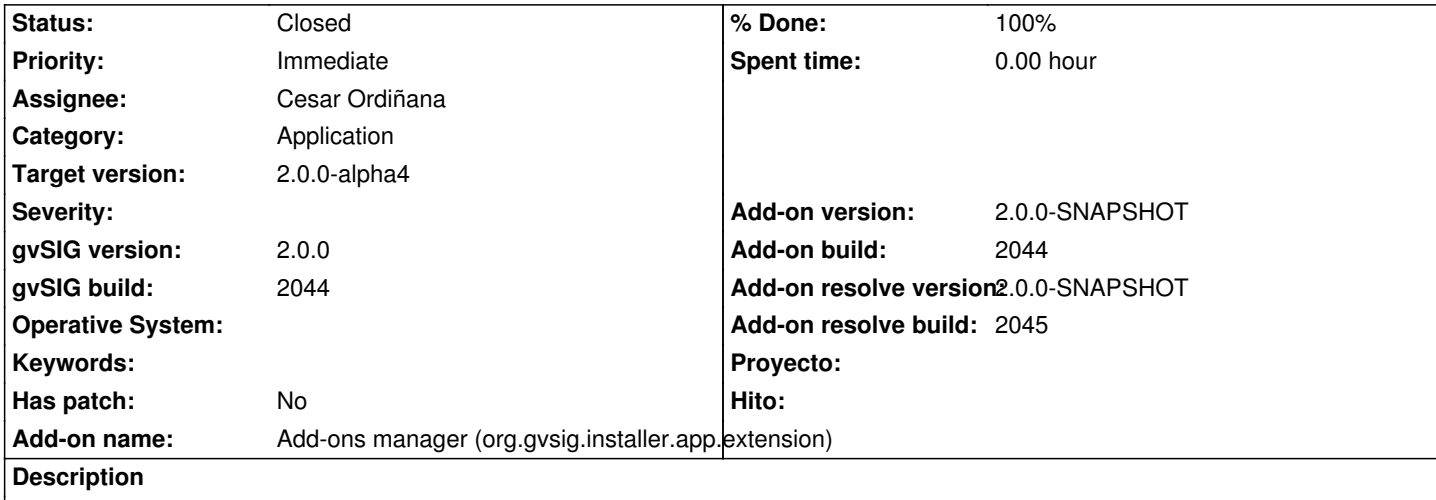

In the addons manager, if you select the Installation from URL option, the following error is shown and the installation is not able to continue to the next step:

INFO [AWT-EventQueue-1] (MDIFrame.java:744) - ExtensionDecorator.execute('')

INFO [AWT-EventQueue-1] (ExtensionDecorator.java:93) - InstallPackageExtension.execute('')

WARN [AWT-EventQueue-1] (DefaultInstallPackageService.java:380) -

Trying to add a package file ({0}) without a known file extension. Will try to add it as a package set

INFO [AWT-EventQueue-1] (OptionPanelContainer.java:92) - It is not possible to continue with the wizard

org.gvsig.gui.beans.wizard.panel.NotContinueWizardException: \_execute\_adding\_error

at org.gvsig.installer.swing.impl.execution.wizard.SelectBundlesWizard.nextPanel(SelectBundlesWizard.java:101)

at org.gvsig.gui.beans.wizard.panel.OptionPanelContainer.next(OptionPanelContainer.java:87)

at jwizardcomponent.DefaultJWizardComponents.nextButton\_actionPerformed(Unknown Source)

at jwizardcomponent.DefaultJWizardComponents\$2.actionPerformed(Unknown Source)

at javax.swing.AbstractButton.fireActionPerformed(AbstractButton.java:1995)

at javax.swing.AbstractButton\$Handler.actionPerformed(AbstractButton.java:2318)

at javax.swing.DefaultButtonModel.fireActionPerformed(DefaultButtonModel.java:387)

at javax.swing.DefaultButtonModel.setPressed(DefaultButtonModel.java:242)

at javax.swing.plaf.basic.BasicButtonListener.mouseReleased(BasicButtonListener.java:236)

at java.awt.Component.processMouseEvent(Component.java:6288)

at javax.swing.JComponent.processMouseEvent(JComponent.java:3267)

at java.awt.Component.processEvent(Component.java:6053)

at java.awt.Container.processEvent(Container.java:2041)

at java.awt.Component.dispatchEventImpl(Component.java:4651)

at java.awt.Container.dispatchEventImpl(Container.java:2099)

at java.awt.Component.dispatchEvent(Component.java:4481)

at java.awt.LightweightDispatcher.retargetMouseEvent(Container.java:4577)

at java.awt.LightweightDispatcher.processMouseEvent(Container.java:4238)

at java.awt.LightweightDispatcher.dispatchEvent(Container.java:4168)

at java.awt.Container.dispatchEventImpl(Container.java:2085)

at java.awt.Window.dispatchEventImpl(Window.java:2478)

at java.awt.Component.dispatchEvent(Component.java:4481)

at java.awt.EventQueue.dispatchEventImpl(EventQueue.java:643)

at java.awt.EventQueue.access\$000(EventQueue.java:84)

at java.awt.EventQueue\$1.run(EventQueue.java:602)

at java.awt.EventQueue\$1.run(EventQueue.java:600)

at java.security.AccessController.doPrivileged(Native Method)

- at java.security.AccessControlContext\$1.doIntersectionPrivilege(AccessControlContext.java:87)
- at java.security.AccessControlContext\$1.doIntersectionPrivilege(AccessControlContext.java:98)
- at java.awt.EventQueue\$2.run(EventQueue.java:616)
- at java.awt.EventQueue\$2.run(EventQueue.java:614)
- at java.security.AccessController.doPrivileged(Native Method)
- at java.security.AccessControlContext\$1.doIntersectionPrivilege(AccessControlContext.java:87)
- at java.awt.EventQueue.dispatchEvent(EventQueue.java:613)
- at org.gvsig.andami.ui.AndamiEventQueue.dispatchEvent(AndamiEventQueue.java:59)
- at java.awt.EventDispatchThread.pumpOneEventForFilters(EventDispatchThread.java:269)
- at java.awt.EventDispatchThread.pumpEventsForFilter(EventDispatchThread.java:184)
- at java.awt.EventDispatchThread.pumpEventsForHierarchy(EventDispatchThread.java:174)
- at java.awt.EventDispatchThread.pumpEvents(EventDispatchThread.java:169)
- at java.awt.EventDispatchThread.pumpEvents(EventDispatchThread.java:161)
- at java.awt.EventDispatchThread.run(EventDispatchThread.java:122)

Caused by: org.gvsig.installer.lib.impl.utils.Decompress\$InstallerPluginReadErrorException: Error reading the plugin

'gvSIG-desktop-2.0.0-org.gvsig.annotation.app.extension-1.0.0-SNAPSHOT-2044-alpha4-all-all-j1\_5.gvspkis' at org.gvsig.installer.lib.impl.utils.Decompress.decompressFolderOfPlugins(Decompress.java:240) at org.gvsig.installer.lib.impl.utils.Decompress.readPackageSetInstallInfos(Decompress.java:98) at

org.gvsig.installer.lib.impl.DefaultInstallerProviderServices.readPackageSetInfo(DefaultInstallerProviderServices.java:163) at org.gvsig.installer.lib.impl.execution.DefaultInstallPackageService.addBundle(DefaultInstallPackageService.java:386) at org.gvsig.installer.lib.impl.execution.DefaultInstallPackageService.addBundle(DefaultInstallPackageService.java:444) at org.gvsig.installer.swing.impl.execution.wizard.SelectBundlesWizard.nextPanel(SelectBundlesWizard.java:88) ... 40 more

Caused by: org.gvsig.installer.lib.spi.InstallerInfoFileException:

Error getting the value of the download url property as URL:

../../pool/org.gvsig.annotation.app.extension/gvSIG-desktop-2.0.0-org.gvsig.annotation.app.extension-1.0.0-SNAPSHOT-2044 alpha4-all-all-j1\_5.gvspkg

- at org.gvsig.installer.lib.impl.info.InstallerInfoFileReader.read(InstallerInfoFileReader.java:192)
- at org.gvsig.installer.lib.impl.utils.Decompress.readInstallInfo(Decompress.java:400)
- at org.gvsig.installer.lib.impl.utils.Decompress.readPlugin(Decompress.java:281)
- at org.gvsig.installer.lib.impl.utils.Decompress.decompressFolderOfPlugins(Decompress.java:231)
- ... 45 more

Caused by: java.net.MalformedURLException: no protocol:

../../pool/org.gvsig.annotation.app.extension/gvSIG-desktop-2.0.0-org.gvsig.annotation.app.extension-1.0.0-SNAPSHOT-2044 alpha4-all-all-j1\_5.gvspkg

- at java.net.URL.<init&gt;(URL.java:567)
- at java.net.URL.<init&gt;(URL.java:464)
- at java.net.URL.<init&gt;(URL.java:413)

at org.gvsig.installer.lib.impl.info.InstallerInfoFileReader.read(InstallerInfoFileReader.java:190)

... 48 more

## **History**

## **#1 - 02/14/2012 10:51 AM - Cesar Ordiñana**

- *Status changed from New to In progress*
- *Assignee set to Cesar Ordiñana*
- *gvSIG build set to 2044*

#### **#2 - 02/14/2012 05:15 PM - Cesar Ordiñana**

*- Status changed from In progress to Fixed*

*- Target version set to 2.0.0-alpha4*

Solved in changeset r37922

#### **#3 - 02/14/2012 05:16 PM - Cesar Ordiñana**

- *Add-on version set to 2.0.0-SNAPSHOT*
- *Add-on build set to 2044*
- *Add-on resolve version set to 2.0.0-SNAPSHOT*
- *Add-on resolve build set to 2045*

### **#4 - 11/07/2012 12:51 PM - Abenchara Socorro**

- *File install\_package.png added*
- *Status changed from Fixed to Closed*

Already solved, I have installed a raster plugin with no problems

**Files**

install\_package.png 5.28 KB 11/07/2012 Abenchara Socorro